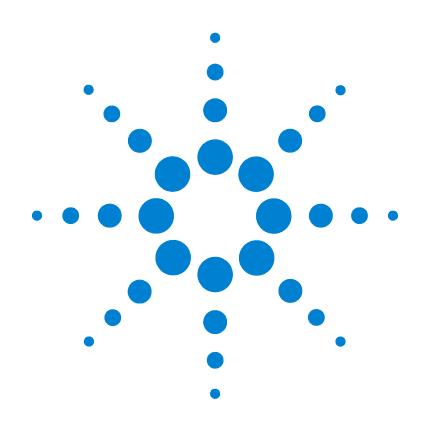

# **Agilent Precision Gas Flow Meter**

# **Reference Manual**

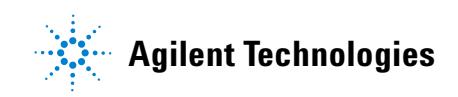

# **Notices**

© Agilent Technologies, Inc. 2007

No part of this manual may be reproduced in any form or by any means (including electronic storage and retrieval or translation into a foreign language) without prior agreement and written consent from Agilent Technologies, Inc. as governed by United States and international copyright laws.

#### **Manual Part Number**

5973-1712

#### **Edition**

2nd Edition, November 2009

Printed in USA

Agilent Technologies, Inc. 5301 Stevens Creek Boulevard Santa Clara, CA 95052

#### **Warranty**

**The material contained in this document is provided "as is," and is subject to being changed, without notice, in future editions. Further, to the maximum extent permitted by applicable law, Agilent disclaims all warranties, either express or implied, with regard to this manual and any information contained herein, including but not limited to the implied warranties of merchantability and fitness for a particular purpose. Agilent shall not be liable for errors or for incidental or consequential damages in connection with the furnishing, use, or performance of this document or of any information contained herein. Should Agilent and the user have a separate written agreement with warranty terms covering the material in this document that conflict with these terms, the warranty terms in the separate agreement shall control.**

#### **Safety Notices**

## **CAUTION**

A **CAUTION** notice denotes a hazard. It calls attention to an operating procedure, practice, or the like that, if not correctly performed or adhered to, could result in damage to the product or loss of important data. Do not proceed beyond a **CAUTION** notice until the indicated conditions are fully understood and met.

### **WARNING**

**A WARNING notice denotes a hazard. It calls attention to an operating procedure, practice, or the like that, if not correctly performed or adhered to, could result in personal injury or death. Do not proceed beyond a WARNING notice until the indicated conditions are fully understood and met.**

# <span id="page-2-0"></span>**Thank you for purchasing an Agilent Precision gas flow meter**

Please take the time to read the information contained in this manual. This will help to ensure that you get the best possible service from your instrument.

Refer to the Agilent Precision Gas Flow Meter Operating Manual that accompanied your meter for information on installation, operation, troubleshooting, maintenance and recalibration, and the power supply.

# **Protect your warranty and extend the life of your product**

**CAUTION** Failure to follow general safety and operating procedures as presented in this manual violates the safety standards and intended use of this meter and may impair the functionality of the meter. The manufacturer assumes no liability for the user's failure to comply with these requirements.

> **IMPORTANT:** This manual contains information critical to the proper operation and maintenance of your meter. The information contained in this manual should be read and understood by those responsible for the operation and maintenance of this meter. Save this manual for future reference.

# <span id="page-4-0"></span>**Cautions for meter applications**

**CAUTION Do not** attempt to disassemble, substitute parts, or perform unauthorized modifications to this meter. Doing so will void the warranty. This meter contains no user serviceable components and should be serviced by authorized personnel only.

**Do not** use this meter in explosive, wet, or corrosive environments.

**Do not** flow any corrosive gases such as ammonia, propylene, HCl,  $SO_2$ , H<sub>2</sub>S, NO<sub>2</sub>, NO, silane, chlorine, etc.

**Do not** flow gas in conditions that can cause condensing water vapor to be trapped inside the meter as the pressure sensors can be destroyed.

**Do not** use this flow meter outside a range of 640 ml/min.

# <span id="page-5-0"></span>**Cautions for meter installations**

**CAUTION Do not** use snap shutting/opening valves where the meter can be exposed to high pressure transients – this is especially important for low-flow range.

> **Do not** expose the meter's outer surface to any liquids, the meter does not have a watertight electronics package.

> **Do** power your meter with the correct polarity, voltage, and amperage.

**Do** carefully check your wiring hookups before power up when using a DC-61 or other blunt cut cable.

# <span id="page-6-0"></span>**Advice for meter operation**

**NOTE Do** take note of what gas calibration setting is selected.

**Do** consider that changing or mixing gases can reduce accuracy and give unexpected results. Refer to "Gas Viscosity" on [page 13](#page-12-0) for instructions on correcting to alternate gas viscosities.

**Do** tare the meter often, while making sure there is absolutely no flow during the tare.

**Do** keep meter running for best performance.

**Reference Manual**

[Thank you for purchasing an Agilent Precision gas flow meter 3](#page-2-0) [Cautions for meter applications 5](#page-4-0) [Cautions for meter installations 6](#page-5-0) [Advice for meter operation 7](#page-6-0)

#### **[Operating Principles 10](#page-10-0)**

[Gas viscosity 12](#page-12-1) [Other gases 13](#page-13-0) [Volume flow vs. mass flow 15](#page-15-0) [Volumetric and mass flow conversion 16](#page-16-0) [Compressibility 18](#page-18-0)

#### **[RS-232 Output and Input 20](#page-20-0)**

[Configuring HyperTerminal 21](#page-21-0) [Changing from Streaming to Polling mode 22](#page-22-0) [Tare 24](#page-24-0) [Gas select 25](#page-25-0) [Collecting data 27](#page-27-0) [Data format 28](#page-28-0) [Sending a simple script file to HyperTerminal 29](#page-29-0)

[RS-232 digital output signal 31](#page-31-0)

### **[Standard Gas Data Tables 32](#page-32-0)**

**[Technical Specifications 36](#page-36-0)**

**[Gas Properties and Coversion Factors 40](#page-40-0)** [Flow conversions 41](#page-41-0)

#### **Contents**

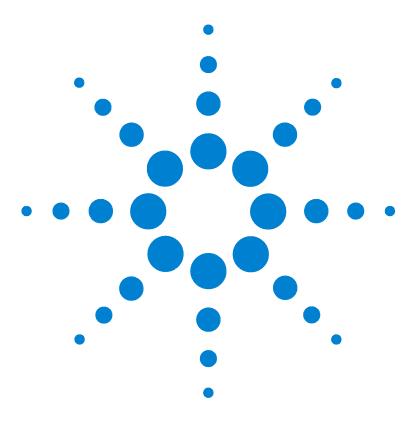

**Agilent Precision Gas Flow Meter Reference Manual**

**1**

# <span id="page-10-0"></span>**Operating Principles**

[Gas viscosity](#page-12-1) 13 [Other gases](#page-13-0) 14 [Volume flow vs. mass flow](#page-15-0) 16 [Volumetric and mass flow conversion](#page-16-0) 17 [Compressibility](#page-18-0) 19

The Agilent Precision gas flow meter is based on the accurate measurement of volumetric flow. The volumetric flow rate is determined by creating a pressure drop across a unique internal restriction, known as a laminar flow element (LFE), and measuring differential pressure across it. The restriction is designed so that the gas molecules are forced to move in parallel paths along the entire length of the passage; hence, laminar (streamline) flow is established for the entire range of operation of the meter. Unlike other flow measuring meters, in laminar flow meters the relationship between pressure drop and flow is linear. The underlying principle of operation of the Agilent Precision gas flow meter is known as the Poiseuille Equation:

 $Q = (P_1 - P_2) \pi r^4 / 8 \eta L$  (Equation 1)

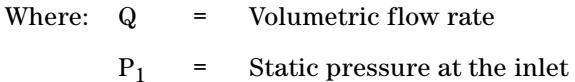

- $P_2$  = Static pressure at the outlet
- r = Radius of the restriction

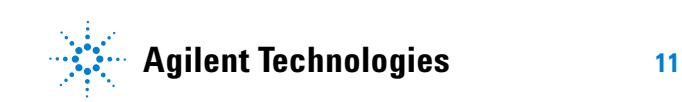

#### **1 Operating Principles**

- η = (eta) absolute viscosity of the fluid
- $L =$  Length of the restriction

Since  $\pi$ , r, and L are constant, Equation 1 can be rewritten as:

 $Q = K(\Delta P/\eta)$  (Equation 2)

Where K is a constant factor determined by the geometry of the restriction. Equation 2 shows the linear relationship between volumetric flow rate ( $Q$ ), differential pressure ( $\Delta P$ ), and absolute viscosity  $(\eta)$  in a simpler form.

## <span id="page-12-1"></span><span id="page-12-0"></span>**Gas viscosity**

In order to get an accurate volumetric flow rate, the gas being measured must be selected (see the Gas Select Mode section in the Operating Manual for more information). This is important because the meter calculates the flow rate based on the viscosity of the gas at the measured temperature. If the gas being measured is not what is selected, an incorrect value for the viscosity of the gas will be used in the calculation of flow, and the resulting output will be inaccurate in direct proportion to the ratio between the two gases' viscosities.

Gas viscosity, and thus gas composition, can be very important to the meter's accuracy. Anything that has an effect on the gas viscosity (for example, water vapor, odorant additives, etc.) will have a direct proportional effect on the meter's accuracy. Selecting methane and measuring natural gas, for instance, will result in a fairly decent reading, but it is not highly accurate (errors are typically < .6%) because natural gas contains small and varying amounts of other gases, such as butane and propane, that result in a viscosity that is somewhat different than that of pure methane.

Absolute viscosity changes very little with pressure (within the operating range of this meter); therefore, a true volumetric reading does not require a correction for pressure. Changes in gas temperature do affect viscosity. For this reason, the AgilentPrecision gas flow meter internally compensates for this change.

## <span id="page-13-0"></span>**Other gases**

The gas flow meter can easily be used to measure the flow rate of gases other than those listed as long as **noncorrosive** gas compatibility is observed. For example, a flow meter that has been set for air can be used to measure the flow of argon.

The conversion factor needed for measuring the flow of different gases is linear and is simply determined by the ratio of the absolute viscosity of the gases. This factor can be calculated as follows:

 $Q_{\text{o}g} = Q_1 [\eta_1 / \eta_{\text{o}g}]$ 

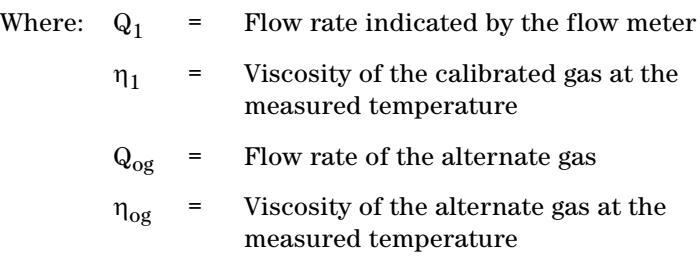

Say we have a meter set for air and we want to flow argon through it. With argon flowing through the meter, the display reads 110 standard Liters/minute (slpm). For ease of calculation, let us say the gas temperature is 25 °C. What is the actual flow of argon?

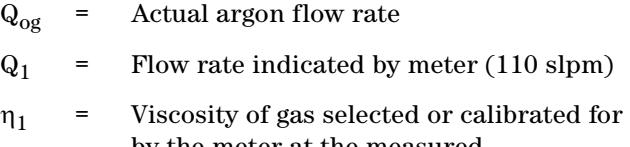

- by the meter at the measured temperature
- $\eta_{\alpha\varrho}$  = Viscosity of gas flowing through the meter at the measured temperature

At 25 °C, the absolute viscosity of air  $(\eta_1)$  and argon  $(\eta_{og})$  is 184.918 and 225.593 micropoise, respectively.

$$
Q_{og}
$$
 = Q1 ( $\eta$  1 /  $\eta_{og}$ )  
\n $Q_{og}$  = 110 slpm (184.918 / 225.593)  
\n $Q_{og}$  = 90.17 slpm

So, the actual flow of argon through the meter is 90.17 slpm. As you can see, because the argon gas is more viscous than the air the meter is set for, the meter indicates a higher flow than the actual flow.

A good rule of thumb is: "At a given flow rate, the higher the viscosity, the higher the indicated flow."

# <span id="page-15-0"></span>**Volume flow vs. mass flow**

At room temperature and low pressures the volumetric and mass flow rate will be nearly identical; however, these rates can vary drastically with changes in temperature and/or pressure because the temperature and pressure of the gas directly affects the volume. For example, assume a volumetric flow reading was used to fill balloons with 250 mL of helium, but the incoming line ran near a furnace that cycled on and off, intermittently heating the incoming helium. Because the volumetric meter simply measures the volume of gas flow, all of the balloons would initially be the same size. However, if all the balloons are placed in a room and allowed to come to an equilibrium temperature, they would generally all come out to be different sizes. If, on the other hand, a mass flow reading were used to fill the balloons with 250 **standard** mL of helium, the resulting balloons would initially be different sizes, but when allowed to come to an equilibrium temperature, they would all turn out to be the same size.

This parameter is called corrected mass flow because the resulting reading has been compensated for temperature and pressure and can therefore be tied to the mass of the gas. Without knowing the temperature and pressure of the gas and thus the density, the mass of the gas cannot be determined.

Once the corrected mass flow rate at standard conditions has been determined and the density at standard conditions is known (see "Gas Viscosity, Density, and Compressibility" on [page 41\)](#page-40-1), a true mass flow can be calculated as detailed in the following example:

Mass flow meter reading = 250 sccm (standard cubic centimeters/minute) Gas: Helium Gas density at  $25^{\circ}$ C and 14.696 psia = 0.16353 grams/Liter True mass flow = (Mass flow meter reading) × (Gas density) True mass flow =  $(250 \text{ CC/min}) \times (1 \text{ Liter}/1,000 \text{ CC}) \times$ (0.16353 grams/Liter) **True mass flow = 0.0409 grams/min of helium**

# <span id="page-16-0"></span>**Volumetric and mass flow conversion**

In order to convert volume to mass, the density of the gas must be known. The relationship between volume and mass is as follows:

Mass = Volume × Density

The density of the gas changes with temperature and pressure and therefore the conversion of volumetric flow rate to mass flow rate requires knowledge of density change. Using ideal gas laws, the effect of temperature on density is:

$$
\rho_a\ /\ \rho_s\equiv T_s\ /\ T_a
$$

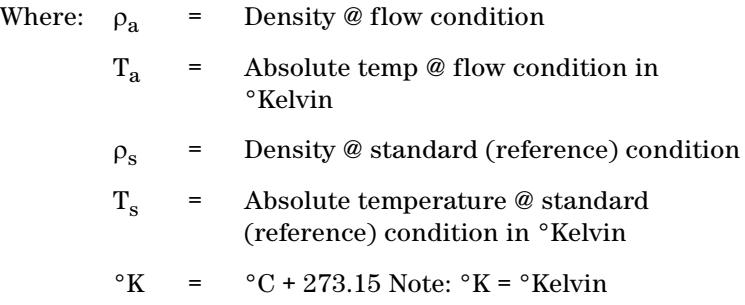

The change in density with pressure can also be described as:

 $\rho_a$  /  $\rho_s$  =  $P_a$  /  $P_s$ 

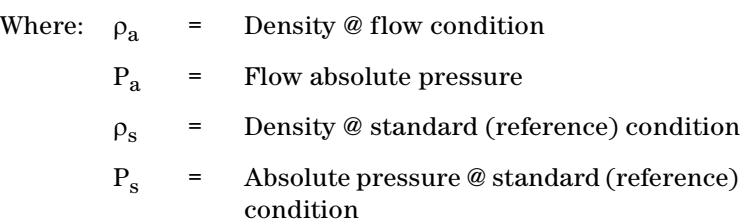

### **1 Operating Principles**

Therefore, in order to determine mass flow rate, two correction factors must be applied to volumetric rate: temperature effect on density and pressure effect on density.

## <span id="page-18-0"></span>**Compressibility**

Heretofore, we have discussed the gases as if they were **ideal** in their characteristics. The ideal gas law is formulated as:

 $PV = nRT$ 

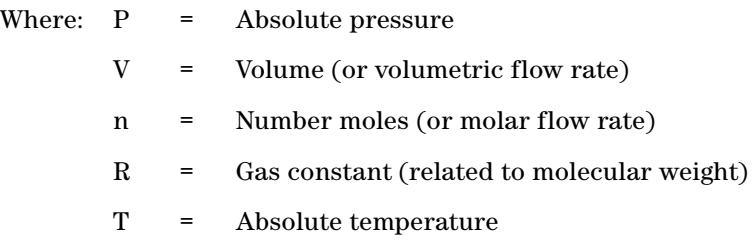

Most gases behave in a nearly ideal manner when measured within the temperature and pressure limitations of Agilent products. However, some gases (such as propane and butane) can behave in a less than ideal manner within these constraints. The nonideal gas law is formulated as:

 $PV = ZnRT$ 

Where: *Z* is the compressibility factor. This can be seen in an increasingly blatant manner as gases approach conditions where they condense to liquid. As the compressibility factor goes down  $(Z = 1$  is the ideal gas condition), the gas takes up less volume than what one would expect from the ideal gas calculation.

This reduces to:  $P_a V_a / Z_a T_a = P_s V_s / Z_s T_s$ , eliminating R and n.

The Agilent Precision gas flow meter models gas flows based upon the nonideal gas characteristics of the calibrated gas. The flow corrections are normally made to 25 °C, 14.696 psia, and the compressibility factor of the gas under those conditions. This allows the user to multiply the mass flow rate by the density of the real gas at those standard conditions to get the mass flow rate in grams per minute.

Because we incorporate the compressibility factor into our full gas model, attempts to manually compute mass flows from only the P, V, and T values shown on the display will sometimes result in modest errors.

**NOTE** Although the correct units for mass are expressed in grams, kilograms, etc., it has become standard that mass flow rate is specified in slpm (standard Liters/minute), sccm (standard cubic centimeters/minute), or SmL/M (standard milliliters/minute).

> This means that mass flow rate is calculated by normalizing the volumetric flow rate to some standard temperature and pressure (STP). By knowing the density at that STP, one can determine the mass flow rate in grams per minute, kilograms per hour, etc.

> STP is usually specified as the sea level condition; however, no single standard exists for this convention. Examples of common reference conditions include:

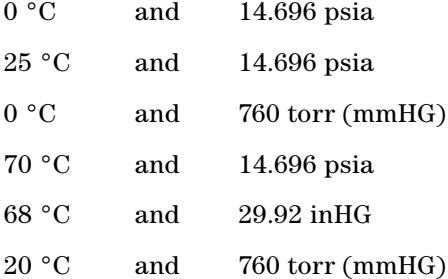

#### **The flow meter references 25 °C and 14.696 psia (101.32 kPa), unless ordered otherwise. Refer to the calibration sheet to confirm the reference point.**

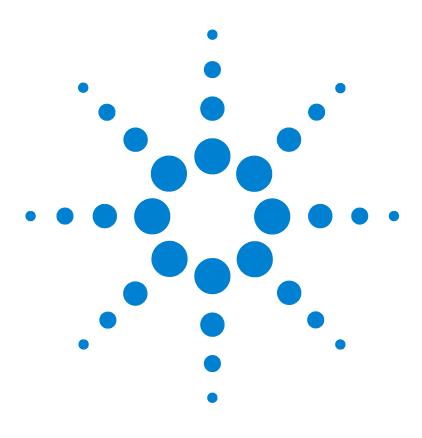

**Agilent Precision Gas Flow Meter Operating Manual**

# <span id="page-20-0"></span>**2 RS-232 Output and Input**

[Configuring HyperTerminal](#page-21-0) 22 [Changing from Streaming to Polling mode](#page-22-0) 23 [Tare](#page-24-0) 25 [Gas select](#page-25-0) 26 [Collecting data](#page-27-0) 28 [Data format](#page-28-0) 29 [Sending a simple script file to HyperTerminal](#page-29-0) 30 [RS-232 digital output signal](#page-31-0) 32

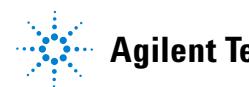

# <span id="page-21-0"></span>**Configuring HyperTerminal**

- **1** Open your HyperTerminal RS-232 terminal program (installed under the **Accessories** menu on all Microsoft Windows® operating systems).
- **2** Select **Properties** from the file menu.
- **3** Click on the **Configure** button under the **Connect To** tab. Be sure the program is set for 19,200 baud (or matches the baud rate selected in the RS-232 communications menu on the meter) and an 8-N-1-None (8 Data Bits, No Parity, 1 Stop Bit, and no Flow Control) protocol.
- **4** Under the **Settings** tab, make sure the Terminal Emulation is set to ANSI or Auto Detect.
- **5** Click the **ASCII Setup** button and be sure that the **Send Line Ends with Line Feeds** box **is not** checked and the **Echo Typed Characters Locally** box and the **Append Line Feeds to Incoming Lines** boxes **are** checked. Those settings not mentioned here are normally okay in the default position.
- **6** Save the settings, close HyperTerminal, and reopen it.

In Polling mode, the screen should be blank except the blinking cursor. In order to get the data streaming to the screen, hit the **Enter** key several times to clear any extraneous information. Type **\*@=@** followed by **Enter** (or, using the RS-232 communication select menu, select **@** as identifier and exit the screen). If data still does not appear, check all the connections and com port assignments.

## <span id="page-22-0"></span>**Changing from Streaming to Polling mode**

When the meter is in the Streaming mode, the screen is updated approximately 10 to 60 times per second (depending on the amount of data on each line) so that the user sees the data essentially in real time. It is sometimes desirable, and necessary when using more than one meter on a single RS-232 line, to be able to poll the meter.

In Polling mode the meter measures the flow normally, but only sends a line of data when it is "polled." Each meter can be given its own unique identifier or address. Unless otherwise specified each meter is shipped with a default address of capital A. Other valid addresses are B through Z.

Once you have established communication with the meter and have a stream of information filling your screen:

- <span id="page-22-1"></span>**1** Type \*@=A followed by **Enter** (or using the RS-232 communication select menu, select **A** as identifier and exit the screen) to stop the Streaming mode of information. Note that the flow of information will not stop while you are typing and you will not be able to read what you have typed. Also, the meter does not accept a backspace or delete in the line so it must be typed correctly. If you are in doubt, simply hit **Enter** and start again. If the meter does not get exactly what it is expecting, it will ignore it. If the line has been typed correctly, the data will stop.
- **2** You may now poll the meter by typing **A** followed by **Enter**. This does an instantaneous poll of meter A and returns the values once. You may type **A Enter** as many times as you like. Alternately you could resume Streaming mode by typing **\*@=@** followed by **Enter**. Repeat [step 1](#page-22-1) to remove the meter from the Streaming mode.
- **3** To assign the meter a new address, type **\*@=New Address** (for example, **\*@=B**). Care should be taken not to assign an address to a meter if more than one meter is on the RS-232 line as all of the addresses will be reassigned. Instead, each should be individually attached to the RS-232 line, given an address, and taken off. After each meter has been given a

### **2 RS-232 Output and Input**

unique address, they can all be put back on the same line and polled individually.

# <span id="page-24-0"></span>**Tare**

Tareing (or zeroing) the flow meter provides it with a reference point for zero flow. This is a simple but important step in obtaining accurate measurements. It is good practice to zero the flow meter each time it is powered up. A meter may be tared by following the instructions in the "Main Mode" section of Chapter 2 in the Operating Manual or it may be tared via RS-232 input.

To send a tare command via RS-232, enter the following strings:

In Streaming mode: **\$\$V<Enter>**

In Polling mode: **Address\$\$V<Enter>** (for example, **B\$\$V<Enter>**)

# <span id="page-25-0"></span>**Gas select**

The selected gas can be changed via RS-232 input. To change the selected gas, enter the following commands:

In Streaming mode: **\$\$#<Enter>**

In Polling mode: **Address\$\$#<Enter>** (for example, **B\$\$#<Enter>**)

Where **#** is the number of the gas selected from the table below. Note that this also corresponds to the gas select menu on the flow meter screen.

Fo example, to select Propane, enter: **\$\$12<Enter>**.

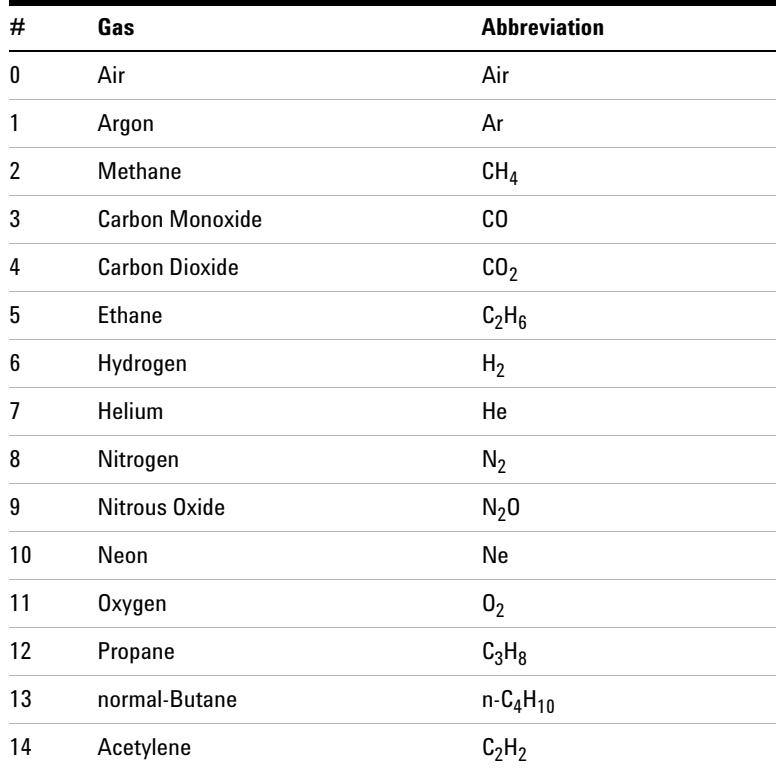

#### **Table 1** Gas number for RS-232 input

| #  | Gas                                                                          | <b>Abbreviation</b> |
|----|------------------------------------------------------------------------------|---------------------|
| 15 | Ethylene                                                                     | $C_2H_4$            |
| 16 | iso-Butane                                                                   | $i - C_4H_{10}$     |
| 17 | Krypton                                                                      | Кr                  |
| 18 | Xenon                                                                        | Xe                  |
| 19 | Sulfur Hexafluoride                                                          | SF <sub>6</sub>     |
| 20 | 75% Argon / 25% $CO2$                                                        | $C-25$              |
| 21 | 90% Argon / 10% $CO2$                                                        | $C-10$              |
| 22 | 92% Argon / 8% CO <sub>2</sub>                                               | $C-8$               |
| 23 | 98% Argon / 2% CO <sub>2</sub>                                               | $C-2$               |
| 24 | 75% CO <sub>2</sub> / 25% Argon                                              | $C-75$              |
| 25 | 75% Argon / 25% Helium                                                       | $A-75$              |
| 26 | 75% Helium / 25% Argon                                                       | $A-25$              |
| 27 | 90% Helium / 7.5% Argon / 2.5% CO <sub>2</sub><br>(Praxair - Helistar A1025) | A1025               |
| 28 | 90% Argon / 8% CO <sub>2</sub> / 2% Oxygen<br>(Praxair - Stargon CS)         | Star29              |
| 29 | 95% Argon / 5% Methane                                                       | $P-5$               |

**Table 1** Gas number for RS-232 input (continued)

# <span id="page-27-0"></span>**Collecting data**

The RS-232 output updates to the screen many times per second. Very short-term events can be captured simply by disconnecting (there are two telephone symbol icons at the top of the HyperTerminal screen for disconnecting and connecting) immediately after the event in question. The scroll bar can be driven up to the event and all of the data associated with the event can be selected, copied, and pasted into Microsoft® Excel® or other spreadsheet program as described below.

For longer term data, it is useful to capture the data in a text file. With the desired data streaming to the screen, select **Capture Text** from the **Transfer** Menu. Type in the path and file name you wish to use. Push the **start** button. When the data collection period is complete, simply select **Capture Text** from the **Transfer** Menu and select **Stop** from the sub-menu that appears.

Data that is selected and copied, either directly from HyperTerminal or from a text file, can be pasted directly into Excel®. When the data is pasted it will all be in the selected column. Select **Text to Columns...** under the **Data** menu in Excel® and a **Text to Columns Wizard** (dialog box) will appear. Make sure that **Fixed Width** is selected under **Original Data Type** in the first dialog box and click **Next**. In the second dialog box, set the column widths as desired, but the default is usually acceptable. Click **Next** again. In the third dialog box, make sure the column data format is set to **General**, and click **Finish**. This separates the data into columns for manipulation and removes symbols such as the plus signs from the numbers. Once the data is in this format, it can be graphed or manipulated as desired. For extended term data capture, see ["Sending a simple script file to](#page-29-0)  [HyperTerminal"](#page-29-0) on page 30.

# <span id="page-28-0"></span>**Data format**

The data stream on the screen represents the flow parameters of the Main mode in the units shown on the display.

For mass flow meters, there are 5 columns of data representing pressure, temperature, volumetric flow, mass flow and the selected gas. The first column is absolute pressure (normally in psia), the second column is temperature (normally in °C), the third column is volumetric flow rate (in the units specified at time of order and shown on the display), and the fourth column is mass flow (also in the units specified at time of order and shown on the display). For instance, if the meter was ordered in units of scfm, the display on the meter would read 2.004 scfm and the last two columns of the output below would represent volumetric flow and mass flow in cubic feet/minute and standard cubic feet/minute, respectively. The fifth column shows the totalized mass flow in units specified for the flow.

#### **Table 2** Example M Series mass flow meter data format

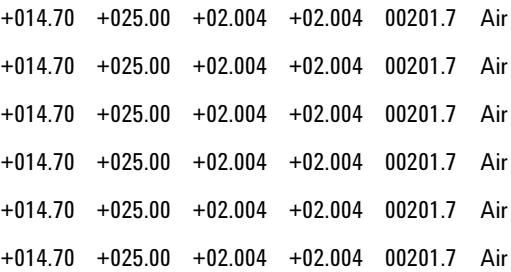

# <span id="page-29-0"></span>**Sending a simple script file to HyperTerminal**

It is sometimes desirable to capture data for an extended period of time. Standard Streaming mode information is useful for short term events; however, when capturing data for an extended period of time, the amount of data and thus the file size can become too large very quickly. Without any special programming skills, the user can use HyperTerminal and a text editing program such as Microsoft Word® to capture text at user-defined intervals.

- **1** Open your text editing program, MS Word for example.
- **2** Set the cap lock on so that you are typing in capital letters.
- **3** Beginning at the top of the page, type **A<Enter>** repeatedly. If you're using Microsoft Word®, you can tell how many lines you have by the line count at the bottom of the screen. The number of lines will correspond to the total number of times the flow meter will be polled, and thus the total number of lines of data it will produce.

```
For example: A
 A
 A
 A
 A
 A
```
will get a total of six lines of data from the flow meter, but you can enter as many as you like.

The time between each line will be set in HyperTerminal.

- **4** When you have as many lines as you wish, go to the **File** menu and select **Save**. In the **Save** dialog box, enter a path and file name as desired. In the **Save as Type** box, select the plain text (.txt) option. It is important that it be saved as a generic text file for HyperTerminal to work with it.
- **5** Click **Save**.
- **6** A file conversion box will appear. In the **End Lines With** drop-down box, select **CR Only**. Everything else can be left as default.
- **7** Click **OK**.
- **8** You have now created a **script** file to send to HyperTerminal. Close the file and exit the text editing program.
- **9** Open HyperTerminal and establish communication with your flow meter as outlined in the manual.
- **10** Set the flow meter to Polling mode as described in the manual. Each time you type **A<Enter>**, the meter should return one line of data to the screen.
- **11** Go to the **File** menu in HyperTerminal and select **Properties**.
- **12** Select the **Settings** tab.
- **13** Click on the **ASCII Setup** button.
- **14** The **Line Delay** box is defaulted to 0 milliseconds. This is where you will tell the program how often to read a line from the script file you've created. Since 1,000 milliseconds is one second, if you want a line of data every 30 seconds, for example, you would enter 30000 into the box. If you want a line every 5 minutes, you would enter 300000 into the box.
- **15** When you have entered the value you want, click **OK** and **OK** in the **Properties** dialog box.
- **16** Go the **Transfer** menu and select **Send Text File…** (**not Send File…**).
- **17** Browse and select the text **script** file you created.
- **18** Click **Open**.
- **19** The program will begin executing your script file, reading one line at a time with the line delay you specified and the flow meter will respond by sending one line of data for each poll it receives, when it receives it.

You can also capture the data to another file as described in ["Collecting data"](#page-27-0) on [page 28.](#page-27-0) You will be simultaneously sending it a script file and capturing the output to a separate file for analysis.

# <span id="page-31-0"></span>**RS-232 digital output signal**

If you will be using the RS-232 output signal, it is necessary to connect the RS-232 output signal (pin 5), the RS-232 input signal (pin 3), and ground (pin 8) to your computer serial port as shown in the Operating Manual. Adapter cables are available from the manufacturer or they can be constructed in the field with parts from an electronics supply house. In Figure 2 in the Operating Manual, the diagrams represent the "port" side of the connections (that is, the connector on top of the meter and the physical DB-9 serial port on the back of the computer). The cable ends will be mirror images of the diagram shown in Figure 2 in the Operating Manual. (See the "Volt Battery Pack" chapter.)

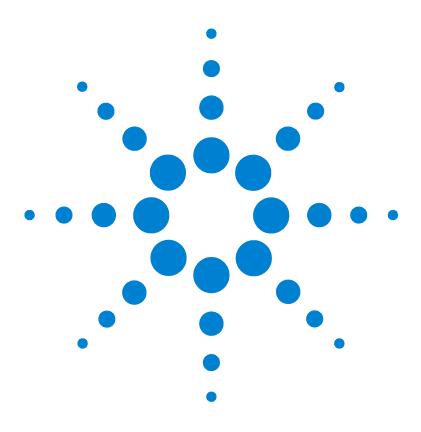

**Agilent Precision Gas Flow Meter Reference Manual**

**3**

# <span id="page-32-0"></span>**Standard Gas Data Tables**

Gas viscosities, densities, and compressibilities at 25 °C 34 Gas viscosities, densities, and compressibilities at  $0^{\circ}$ C  $35^{\circ}$ 

If you have older (manufactured before October 2005) Agilent products, you may notice small discrepancies between the gas property tables of your old and new meters. Agilent has recently incorporated the latest data sets from NIST (including its REFPROP 7 data) in our products' built-in gas property models.

Be aware that calibrators that you may be spot-checking against may be using older data sets, such as the widely distributed Air Liquide data. This may generate apparent calibration discrepancies of up to 0.6% of reading on well-behaved gases and as much as 3% of reading on some gases, such as propane and butane, unless the standard was directly calibrated on the gas in question. As the older standards are phased out of the industry, this difference in readings will cease to be a problem.

If you see a difference between the Agilent meter and your in-house standard, in addition to calling Agilent, call the manufacturer of your standard for clarification as to which data set it used in its calibration. This comparison will in all likelihood resolve the problem.

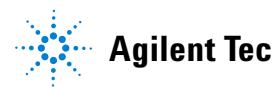

#### **3 Standard Gas Data Tables**

| <b>Gas Number</b> | <b>Short Form</b>                   | <b>Long Form</b>                | Viscosity <sup>*</sup> 25 °C<br>14.696 psia | Density <sup>†</sup> 25 °C<br>14.696 psia | <b>Compressibility</b><br>25 °C 14.696 psia |
|-------------------|-------------------------------------|---------------------------------|---------------------------------------------|-------------------------------------------|---------------------------------------------|
| 0                 | Air                                 | Air                             | 184.918                                     | 1.1840                                    | 0.9997                                      |
| 1                 | Ar                                  | Argon                           | 225.593                                     | 1.6339                                    | 0.9994                                      |
| 2                 | CH <sub>4</sub>                     | Methane                         | 111.852                                     | 0.6569                                    | 0.9982                                      |
| 3                 | CO                                  | <b>Carbon Monoxide</b>          | 176.473                                     | 1.1453                                    | 0.9997                                      |
| 4                 | CO <sub>2</sub>                     | <b>Carbon Dioxide</b>           | 149.332                                     | 1.8080                                    | 0.9949                                      |
| 5                 | $C_2H_6$                            | Ethane                          | 93.540                                      | 1.2385                                    | 0.9924                                      |
| 6                 | H <sub>2</sub>                      | Hydrogen                        | 89.153                                      | 0.08235                                   | 1.0006                                      |
| $\overline{7}$    | He                                  | Helium                          | 198.457                                     | 0.16353                                   | 1.0005                                      |
| 8                 | $N_2$                               | Nitrogen                        | 178.120                                     | 1.1453                                    | 0.9998                                      |
| 9                 | N <sub>2</sub> 0                    | Nitrous Oxide                   | 148.456                                     | 1.8088                                    | 0.9946                                      |
| 10                | Ne                                  | Neon                            | 311.149                                     | 0.8246                                    | 1.0005                                      |
| 11                | 0 <sub>2</sub>                      | Oxygen                          | 204.591                                     | 1.3088                                    | 0.9994                                      |
| 12                | $C_3H_8$                            | Propane                         | 81.458                                      | 1.8316                                    | 0.9841                                      |
| 13                | $n - C_4H_{10}$                     | normal-Butane                   | 74.052                                      | 2.4494                                    | 0.9699                                      |
| 14                | $C_2H_2$                            | Acetylene                       | 104.448                                     | 1.0720                                    | 0.9928                                      |
| 15                | $C_2H_4$                            | Ethylene                        | 103.177                                     | 1.1533                                    | 0.9943                                      |
| 16                | $i$ -C <sub>4</sub> H <sub>10</sub> | iso-Butane                      | 74.988                                      | 2.4403                                    | 0.9728                                      |
| 17                | Kr                                  | Krypton                         | 251.342                                     | 3.4274                                    | 0.9994                                      |
| 18                | Xe                                  | Xenon                           | 229.785                                     | 5.3954                                    | 0.9947                                      |
| 19                | SF <sub>6</sub>                     | Sulfur Hexafluoride             | 153.532                                     | 6.0380                                    | 0.9887                                      |
| 20                | $C-25$                              | 75% Argon / 25% CO <sub>2</sub> | 205.615                                     | 1.6766                                    | 0.9987                                      |
| 21                | $C-10$                              | 90% Argon / 10% CO <sub>2</sub> | 217.529                                     | 1.6509                                    | 0.9991                                      |
| 22                | $C-8$                               | 92% Argon / 8% CO <sub>2</sub>  | 219.134                                     | 1.6475                                    | 0.9992                                      |
| 23                | $C-2$                               | 98% Argon / 2% CO <sub>2</sub>  | 223.973                                     | 1.6373                                    | 0.9993                                      |

**Table 3** Gas viscosities, densities, and compressibilities at 25 °C

| <b>Gas Number</b> | <b>Short Form</b> | <b>Long Form</b>                                                                | Viscosity <sup>25 °C</sup><br>14.696 psia | Density <sup>†</sup> 25 °C<br>14.696 psia | <b>Compressibility</b><br>25 °C 14.696 psia |
|-------------------|-------------------|---------------------------------------------------------------------------------|-------------------------------------------|-------------------------------------------|---------------------------------------------|
| 24                | C-75              | 75% $CO2$ / 25% Argon                                                           | 167.451                                   | 1.7634                                    | 0.9966                                      |
| 25                | A-75              | 75% Argon / 25% Helium                                                          | 230.998                                   | 1.2660                                    | 0.9997                                      |
| 26                | $A-25$            | 75% Helium / 25% Argon                                                          | 234.306                                   | 0.5306                                    | 1.0002                                      |
| 27                | A1025             | 90% Helium / 7.5% Argon /<br>2.5% CO <sub>2</sub> (Praxair - Helistar<br>A1025) | 214.840                                   | 0.3146                                    | 1.0003                                      |
| 28                | Star29            | 90% Argon / 8% $CO2$ /<br>2% Oxygen (Praxair -<br>Stargon CS)                   | 218.817                                   | 1.6410                                    | 0.9992                                      |
| 29                | $P-5$             | 95% Argon / 5% Methane                                                          | 223.483                                   | 1.5850                                    | 0.9993                                      |
|                   |                   | in micropoise (1 Poise = $qram / [cm] [sec]$ )                                  |                                           | (NIST REFPROP 7 database)                 |                                             |

Table 3 Gas viscosities, densities, and compressibilities at 25 °C (continued)

† Grams/Liter

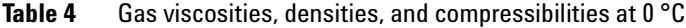

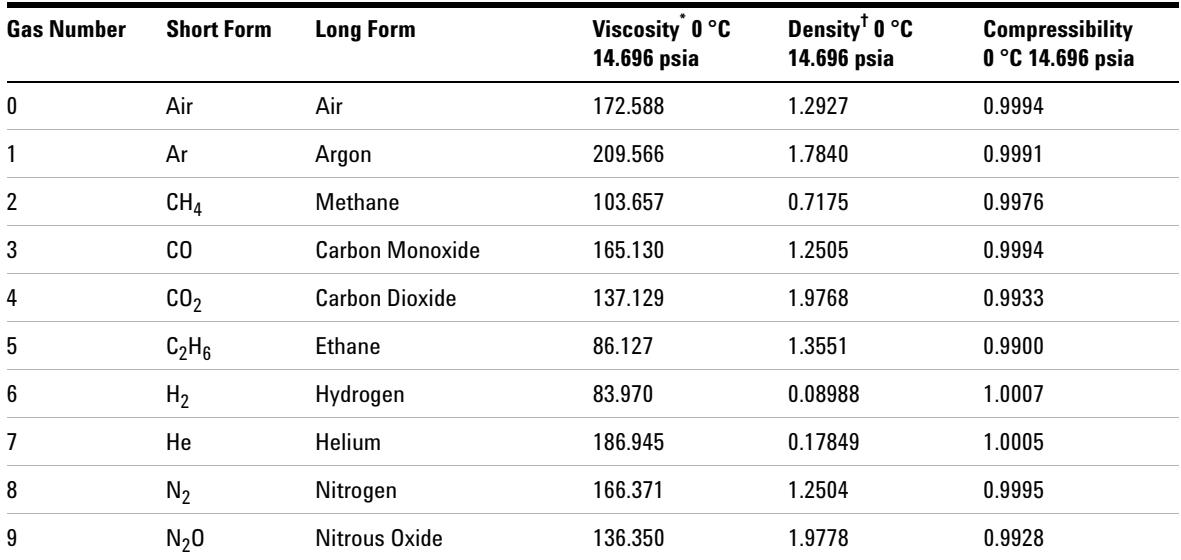

#### **3 Standard Gas Data Tables**

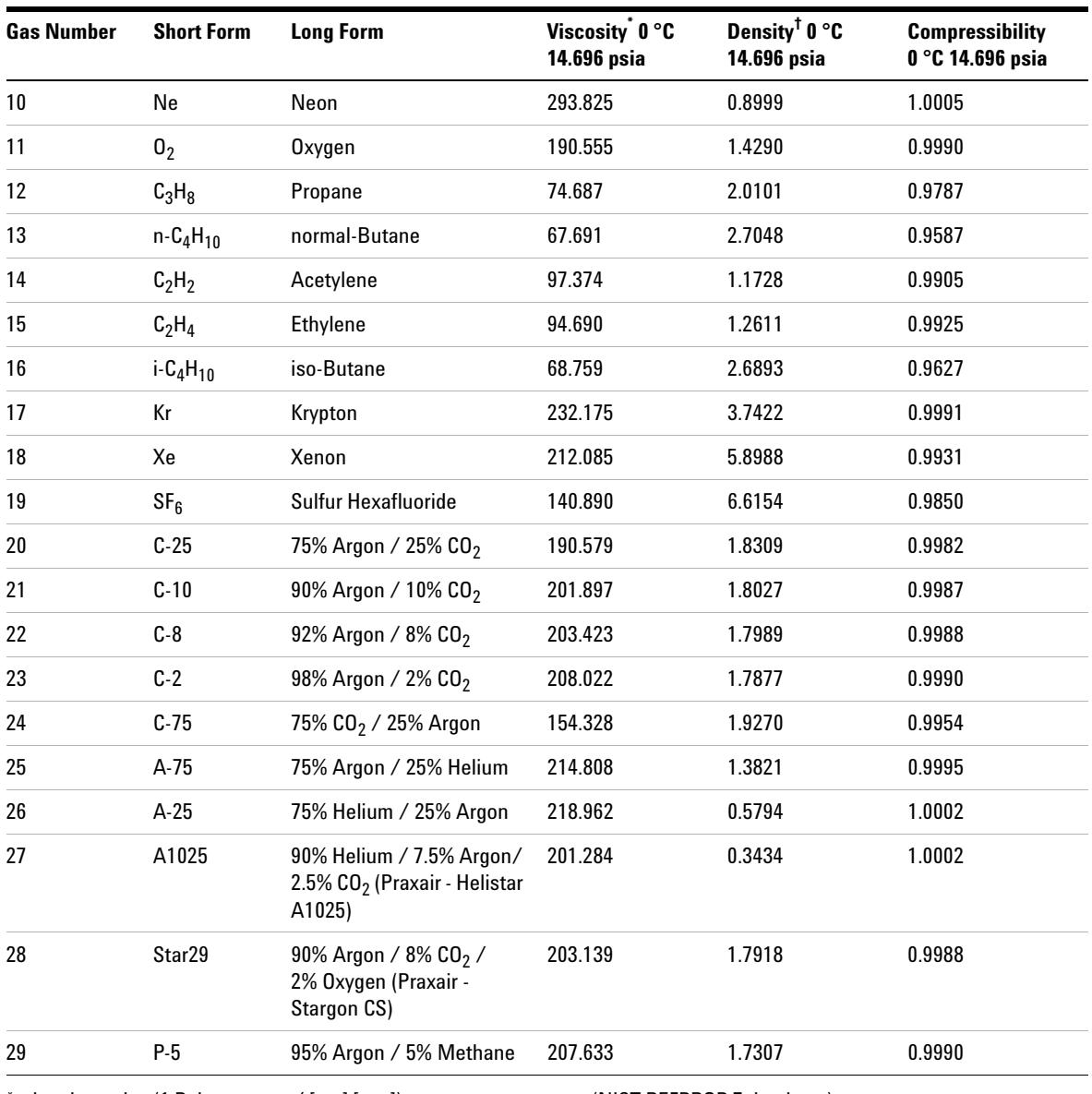

### **Table 4** Gas viscosities, densities, and compressibilities at 0 °C (continued)

\* in micropoise (1 Poise = gram / [cm] [sec]) (NIST REFPROP 7 database)

† Grams/Liter

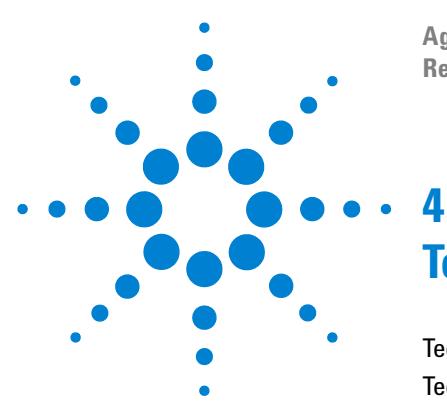

**Agilent Precision Gas Flow Meter Reference Manual**

# <span id="page-36-0"></span>**Technical Specifications**

Technical data for 500 cc flow meter 38 Technical data for 500 cc flow meter - Mechanical specifications 39

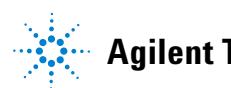

The following specifications are for the standard configuration of the Agilent product as shipped from the factory.

| <b>Specification</b>             | <b>Mass meter</b>                                                                                 | <b>Description</b>                   |
|----------------------------------|---------------------------------------------------------------------------------------------------|--------------------------------------|
| Accuracy                         | $\pm$ (0.8% of reading + 0.2% of full scale)                                                      | At calibration conditions after tare |
| High accuracy option             | $\pm$ (0.4% of reading + 0.2% of full scale)                                                      | At calibration conditions after tare |
| Repeatability                    | ± 0.2%                                                                                            | <b>Full scale</b>                    |
| <b>Operating range</b>           | 1 to 100% full scale                                                                              | <b>Measure</b>                       |
| Typical response time            | 10                                                                                                | Milliseconds (adjustable)            |
| <b>Standard conditions (STP)</b> | 25 °C and 14.696 psia                                                                             | Mass reference conditions            |
| <b>Operating temperature</b>     | $-10$ to $+50$                                                                                    | °Celsius                             |
| Zero shift                       | 0.02%                                                                                             | Full scale / °Celsius / Atm          |
| Span shift                       | 0.02%                                                                                             | Full scale / °Celsius / Atm          |
| <b>Humidity range</b>            | 0 to 100%                                                                                         | Noncondensing                        |
| Measurable flow rate             | 128%                                                                                              | <b>Full scale</b>                    |
| Maximum pressure                 | 1000(145)                                                                                         | kPa_(psig)                           |
| Output signal digital            | Mass, volume, pressure, and<br>temperature, totalized flow                                        | RS-232 Serial                        |
| Output signal analog             | Mass flow                                                                                         | 0 to 5 Vdc                           |
| <b>Electrical connections</b>    | 8-pin                                                                                             | Mini-DIN                             |
| Supply voltage                   | 7 to 30 Vdc                                                                                       |                                      |
| Supply current                   | $0.035$ amp                                                                                       |                                      |
| Mounting attitude sensitivity    | $0\%$                                                                                             | Tare after installation              |
| Warm-up time                     | < 1                                                                                               | Second                               |
| <b>Wetted materials</b>          | 303 and 302 stainless steel. Viton.<br>silicone RTV (rubber), glass-reinforced<br>nylon, aluminum |                                      |

**Table 5** Technical data for 500 cc flow meter

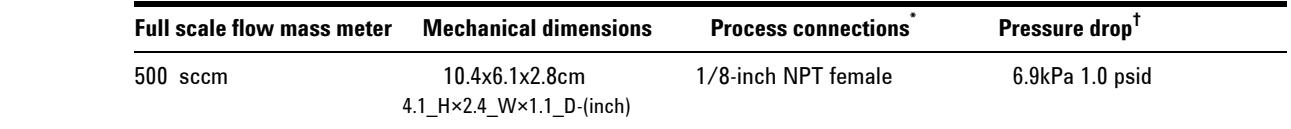

#### **Table 6** Technical data for 500 cc flow meter - Mechanical specifications

\* Compatible with Beswick, Swagelok tube, Parker, face seal, push connect, and compression adapter fittings.

† Venting to atmosphere.

### **4 Technical Specifications**

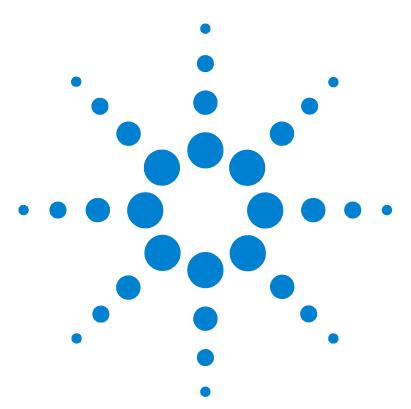

**Agilent Precision Gas Flow Meter Reference Manual**

<span id="page-40-1"></span><span id="page-40-0"></span>**Gas Properties and Coversion Factors**

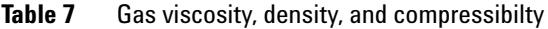

**5**

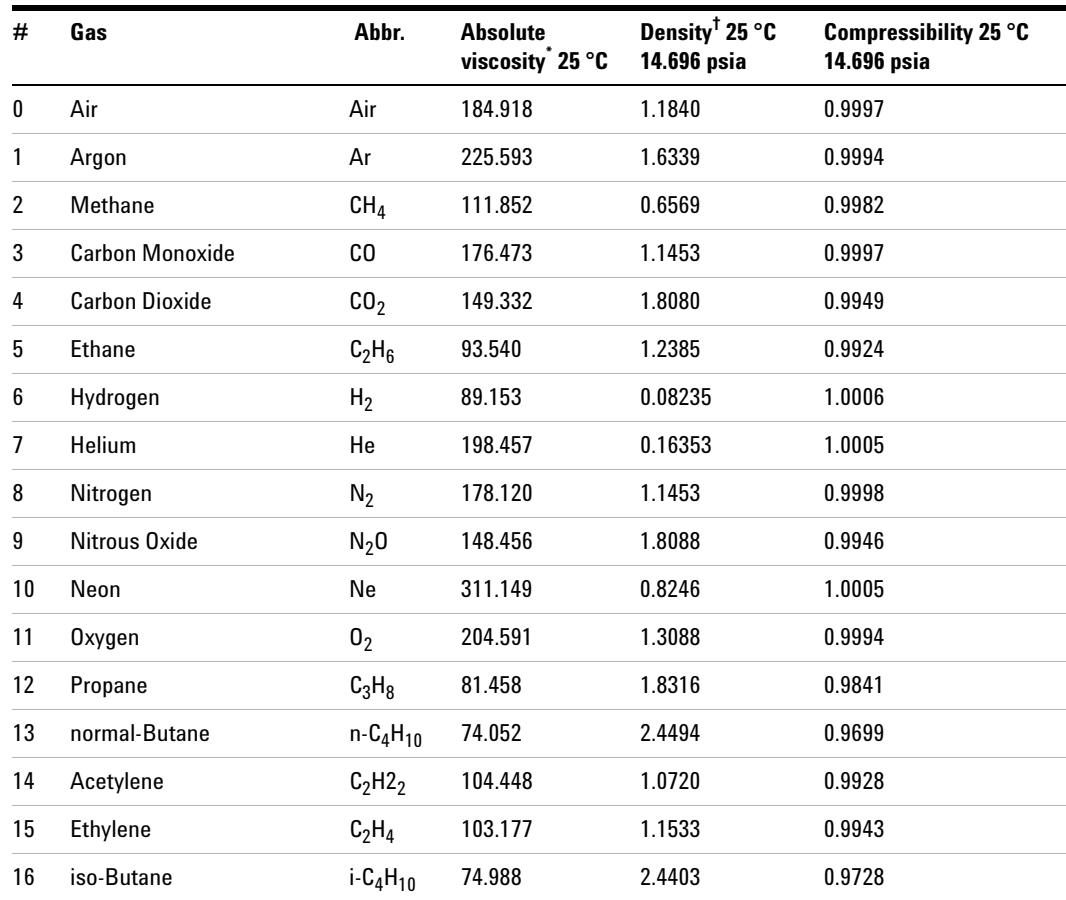

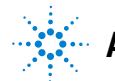

#### **5 Gas Properties and Coversion Factors**

| #                                           | Gas                                                                             | Abbr.           | <b>Absolute</b><br>viscosity <sup>*</sup> 25 °C | Density <sup>†</sup> 25 °C<br>14.696 psia | Compressibility 25 °C<br>14.696 psia |  |
|---------------------------------------------|---------------------------------------------------------------------------------|-----------------|-------------------------------------------------|-------------------------------------------|--------------------------------------|--|
| 17                                          | Krypton                                                                         | Кr              | 251.342                                         | 3.4274                                    | 0.9994                               |  |
| 18                                          | Xenon                                                                           | Xe              | 229.785                                         | 5.3954                                    | 0.9947                               |  |
| 19                                          | Sulfur Hexafluoride                                                             | SF <sub>6</sub> | 153.532                                         | 6.0380                                    | 0.9887                               |  |
| 20                                          | 75% Argon / 25% $CO2$                                                           | $C-25$          | 205.615                                         | 1.6766                                    | 0.9987                               |  |
| 21                                          | 90% Argon / 10% CO <sub>2</sub>                                                 | $C-10$          | 217.529                                         | 1.6509                                    | 0.9991                               |  |
| 22                                          | 92% Argon / 8% $CO2$                                                            | $C-8$           | 219.134                                         | 1.6475                                    | 0.9992                               |  |
| 23                                          | 98% Argon / 2% CO <sub>2</sub>                                                  | $C-2$           | 223.973                                         | 1.6373                                    | 0.9993                               |  |
| 24                                          | 75% CO <sub>2</sub> / 25% Argon                                                 | $C-75$          | 167.451                                         | 1.7634                                    | 0.9966                               |  |
| 25                                          | 75% Argon / 25% Helium                                                          | A-75            | 230.998                                         | 1.2660                                    | 0.9997                               |  |
| 26                                          | 75% Helium / 25% Argon                                                          | $A-25$          | 234.306                                         | 0.5306                                    | 1.0002                               |  |
| 27                                          | 90% Helium / 7.5% Argon /<br>2.5% CO <sub>2</sub> (Praxair - Helistar<br>A1025) | A1025           | 214.840                                         | 0.3146                                    | 1.0003                               |  |
| 28                                          | 90% Argon / 8% CO <sub>2</sub> / 2%<br>Oxygen (Praxair - Stargon<br>CS)         | Star29          | 218.817                                         | 1.6410                                    | 0.9992                               |  |
| 29                                          | 95% Argon / 5% Methane                                                          | $P-5$           | 223.483                                         | 1.5850                                    | 0.9993                               |  |
| in micropoise (1 Poise = gram / [cm] [sec]) |                                                                                 |                 |                                                 | (NIST REFPROP 7 database)                 |                                      |  |

**Table 7** Gas viscosity, density, and compressibilty (continued)

<span id="page-41-0"></span>† Grams/Liter

# **Flow conversions**

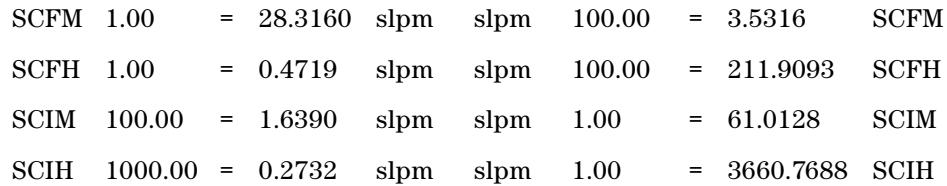